#### **ПРАКТИЧЕСКОЕ ЗАНЯТИЕ**

#### **РАБОТА В ПРОГРАММЕ MICROSOFT EXCEL**

## **СВОДНЫЕ ТАБЛИЦЫ EXCEL**

### **ЦЕЛЬ РАБОТЫ: закрепить навыки работы с программой MICROSOFT EXCEL**

### **ХОД РАБОТЫ**

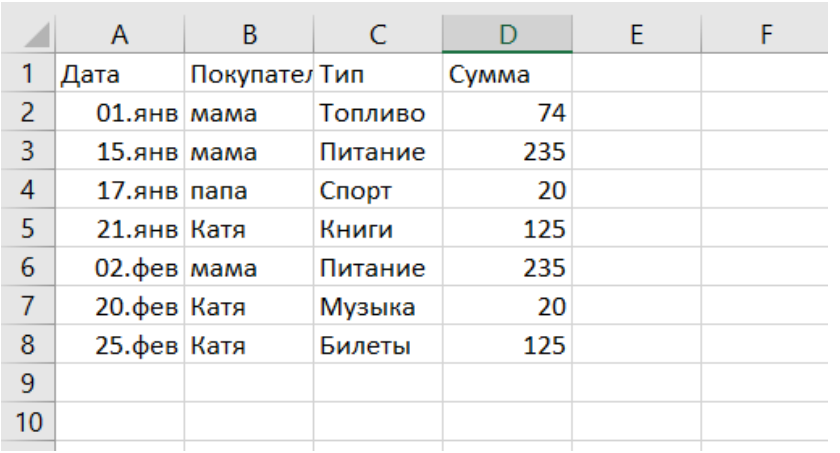

1. Заполнить данными таблицу excel.

- 1.1.Самостоятольно задайте формат ячеек для данных столбца Сумма **Денежный**
- 2. Выделить исходные данные. Вместе с заголовками таблицы.

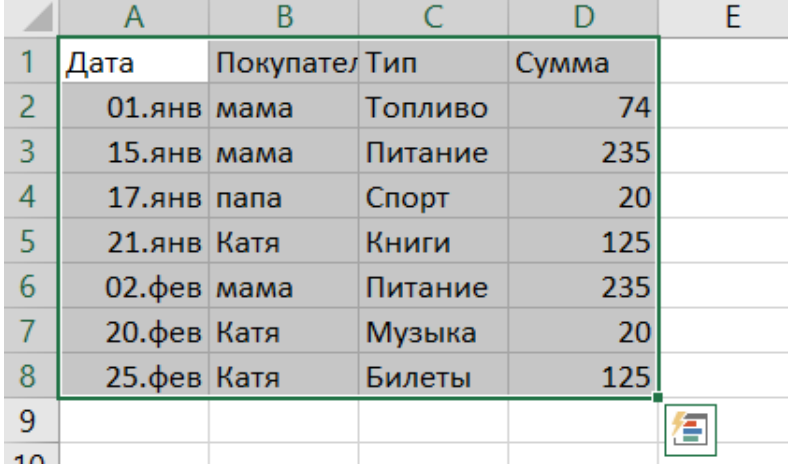

3. Нажать Вставка-Сводная таблица

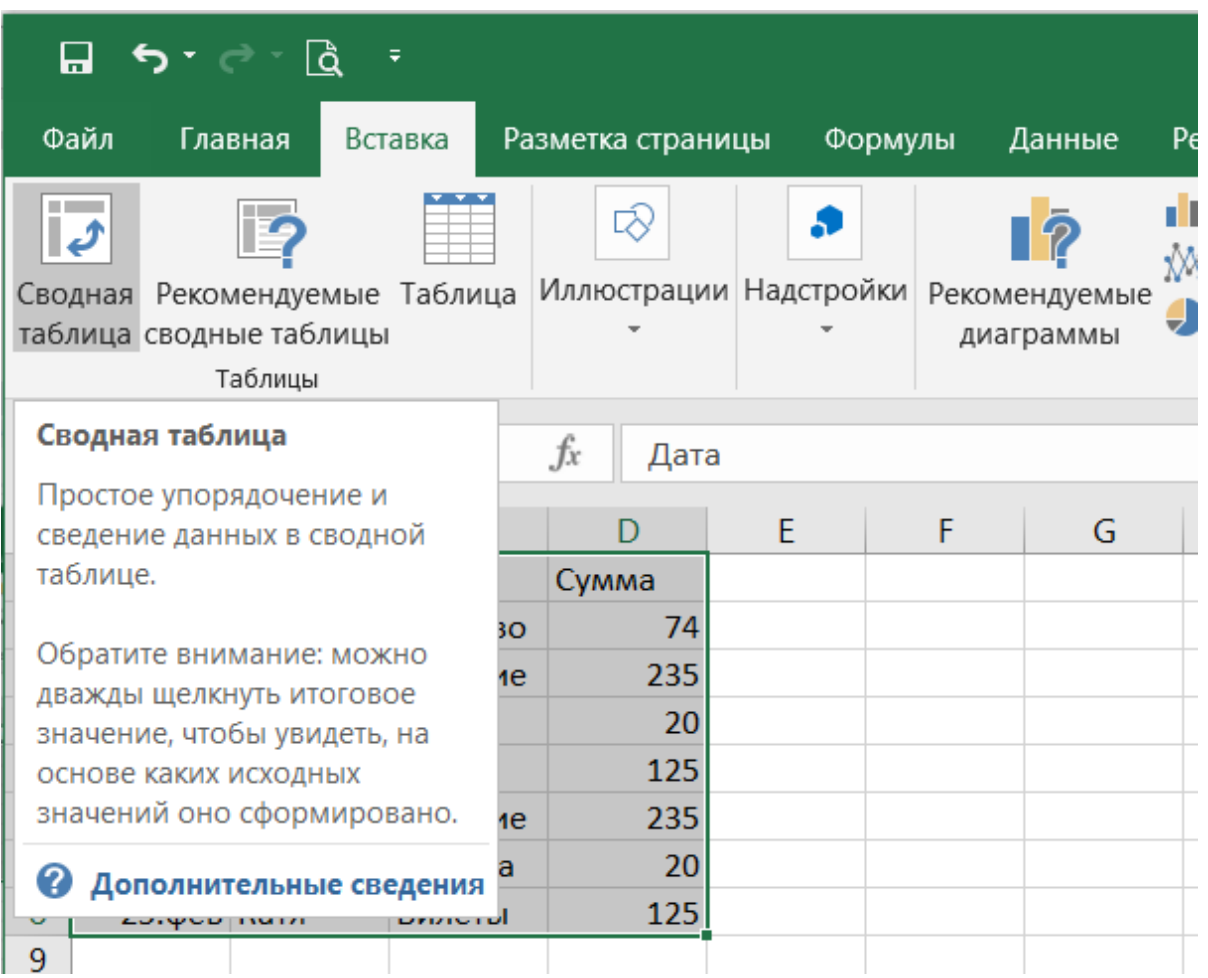

# 4. Выбрать место куда вставится сводная таблица

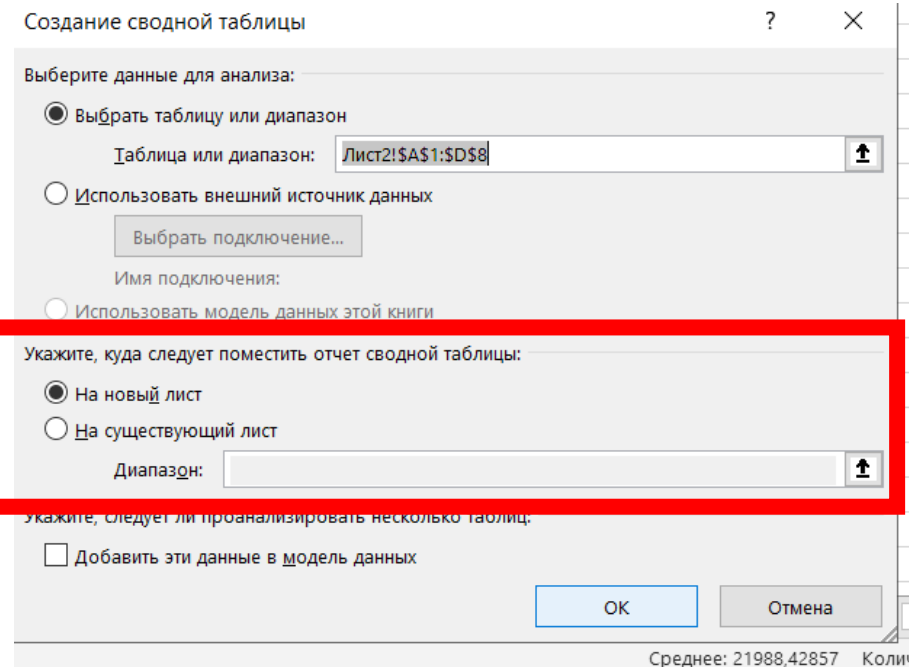

5. Выбрать поля которые должны присутствовать в сводной таблице (проставить галочки как показано на рисунке

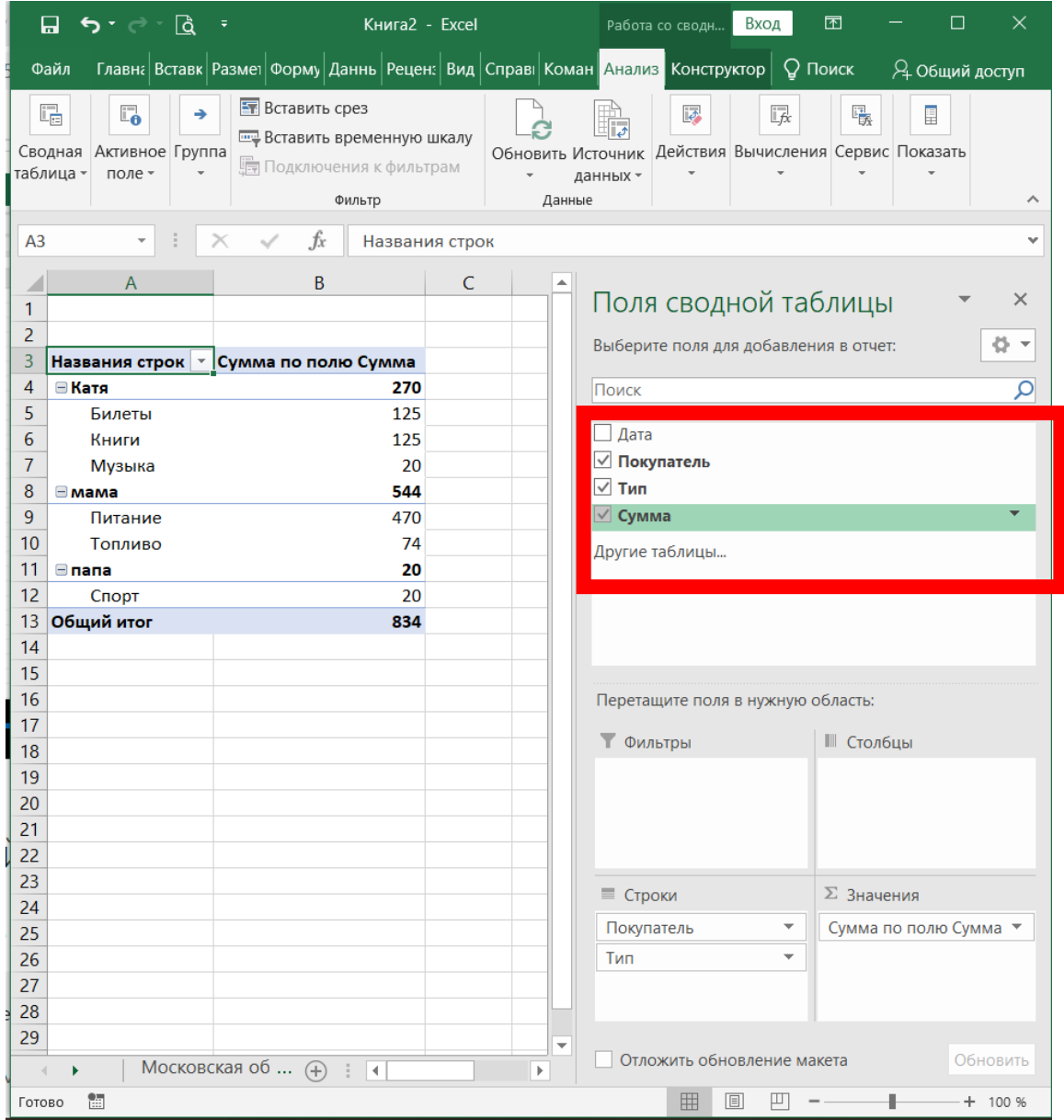

- 6. Перетащите мышкой их в нужные области
	- 6.1.В качестве столбцов можно задать покупателей, а тип покупок в качестве столбцов.

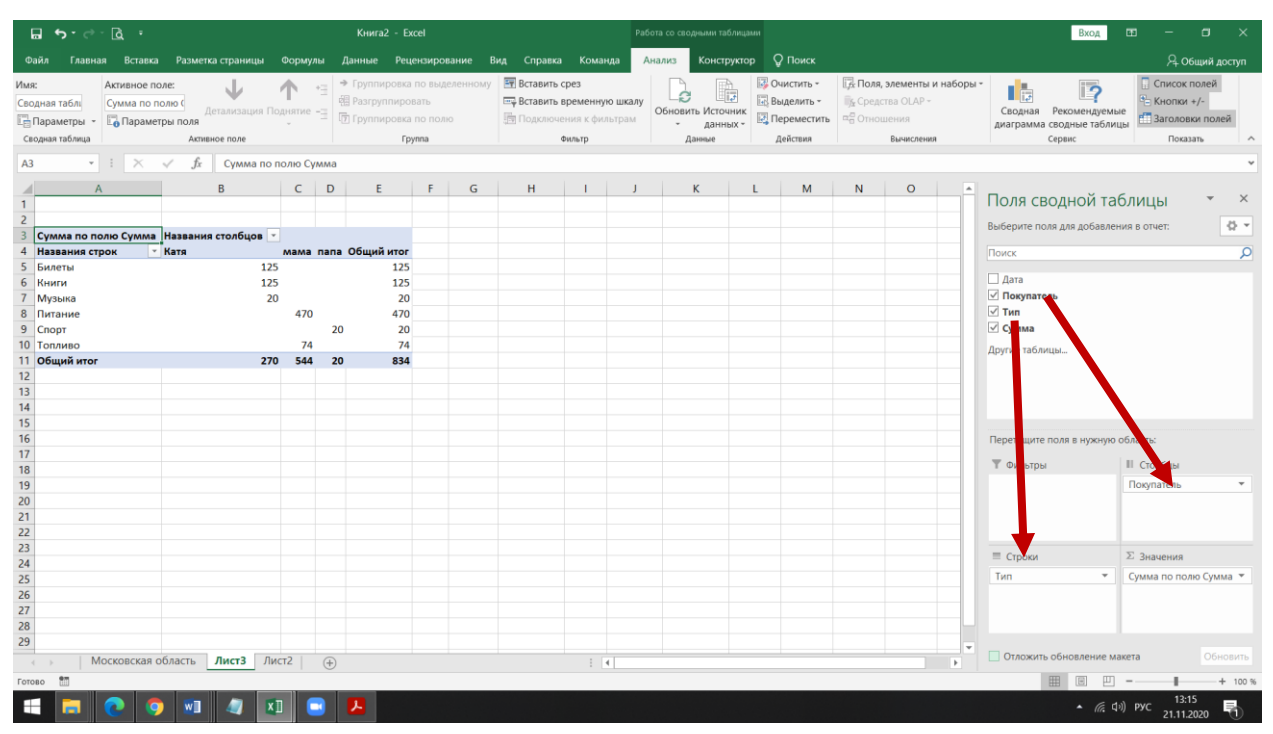

6.2.Или Наоборот. В качестве столбцов можно задать тип покупок, а покупателей в качестве столбцов.

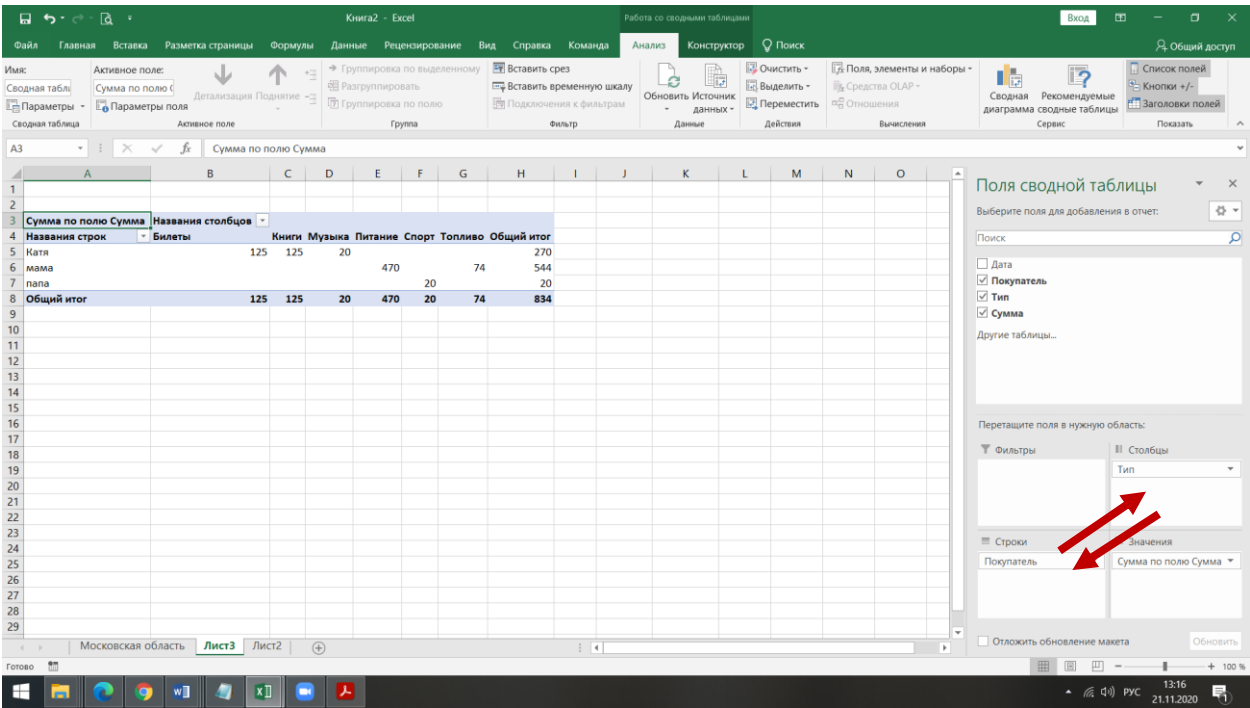

Присылать задания в группу **в контакте** в сообщения сообщества: <https://vk.com/club200351710>

Название файла, пример: **17.11.20. Патокина Анастасия, ОЖЭС-111**

**Срок исполнения задания: 26.11.2020.**